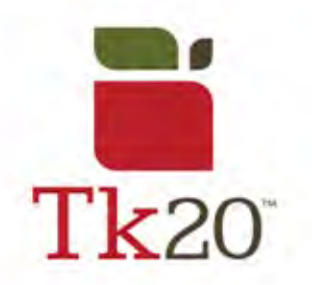

# **Completing the edTPA on Tk20**

### **When the time comes, you'll have to start uploading your artifacts to Tk20. To do this successfully, here are some tips.**

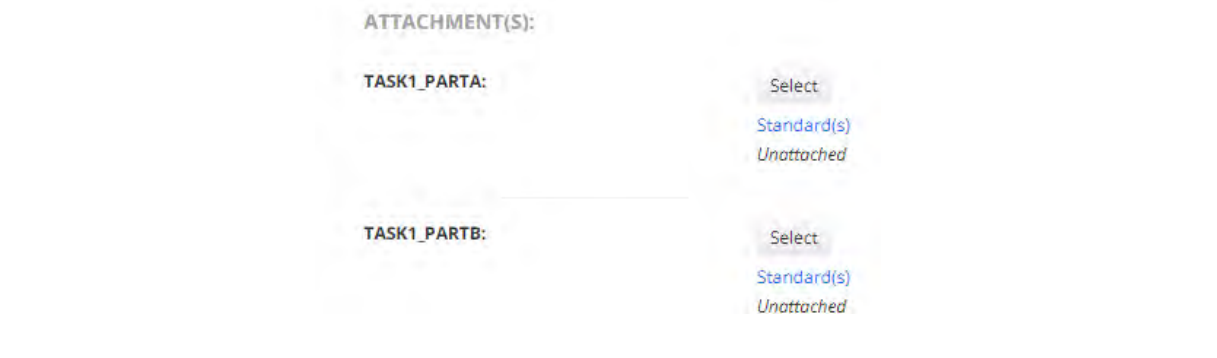

#### **SAVE** When you press Save, all changes you've made to your portfolio will be saved Submit Save Close and available to edit at another time.

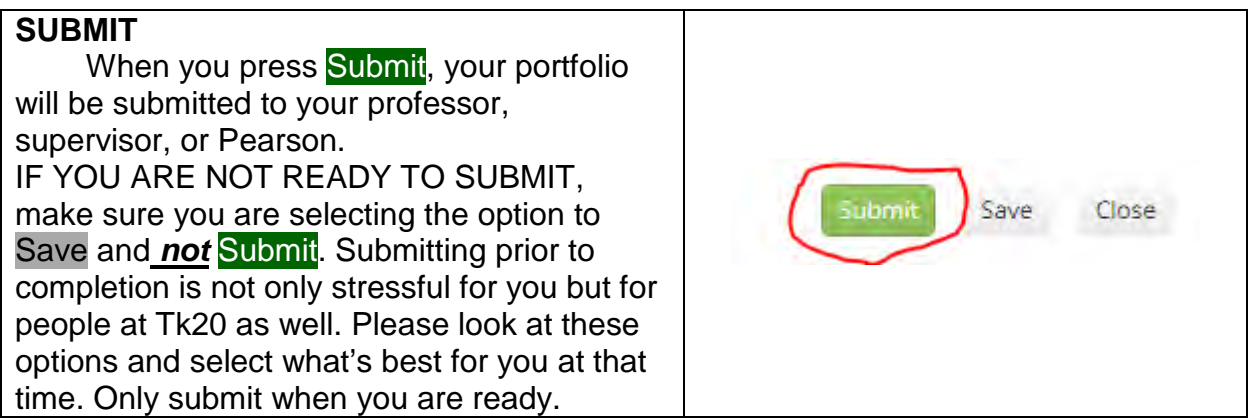

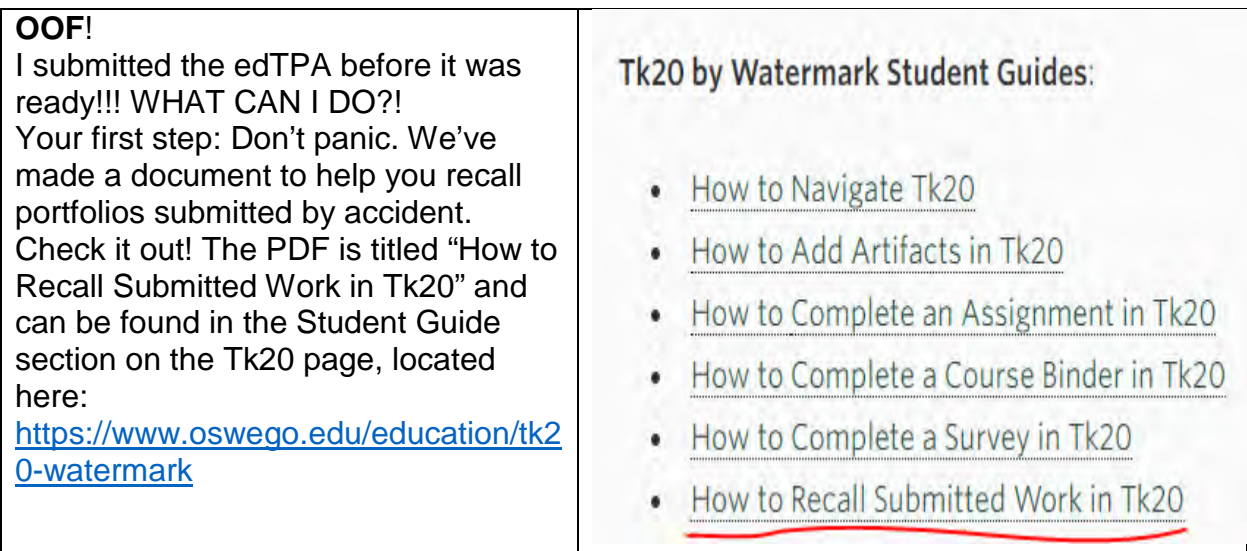

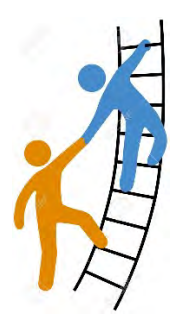

# **Helpful Tips from Past Students**

### Hello!

 My name is Mike Drew, and a few colleagues of mine who have successfully submitted the edTPA and passed would like to offer some advice when it comes to completing your edTPA.

 Whether you're in Methods or student teaching, we know the hassle of uploading artifacts and then making sure to save and not submit. Because of this ongoing issue, we took the outline for each artifact and uploaded it to Google Drive. From there, we made different folders to hold each artifact from the different tasks. It makes it so much easier to store and organize the pictures, documents, and videos needed for the edTPA. If you download the Google Drive app, you'll be able to work on the edTPA from your phone! This makes it so much easier on long car rides. If you were to use other apps on your phone, such as "CamScanner", you'd be able to take a picture, edit out the students name, and download it right to the folder on Google Drive, and open it right up on your computer.

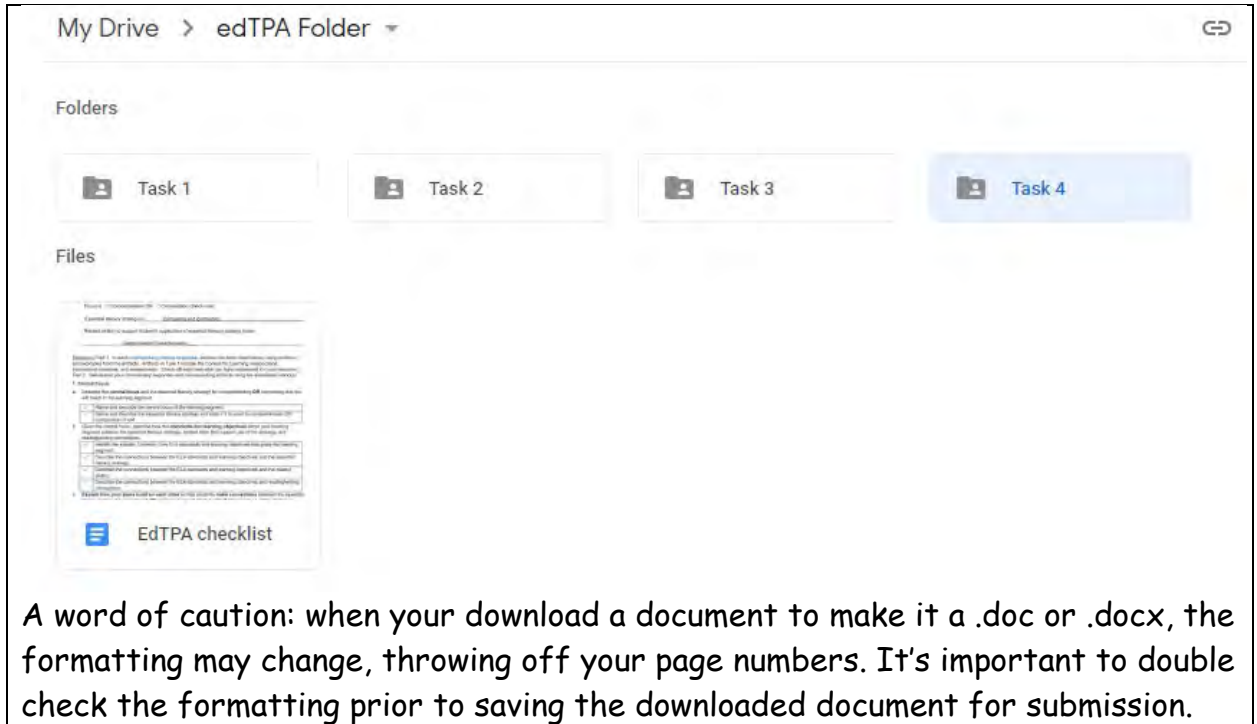

**For further assistance with Tk20, please email [tk20@oswego.edu](mailto:tk20@oswego.edu) .**